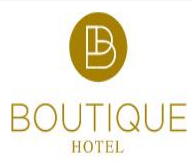

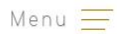

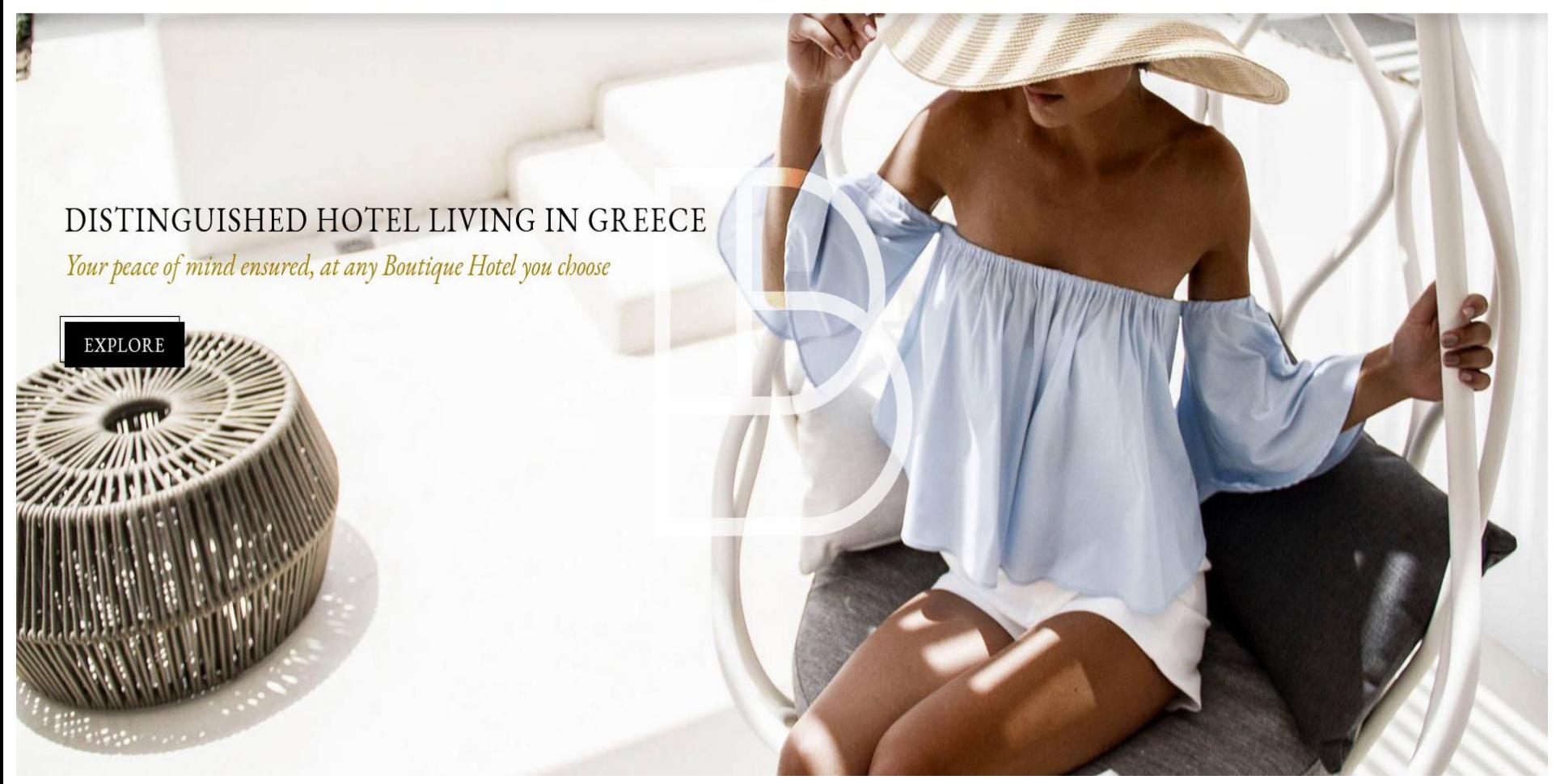

**Οδηγίες Συμπλήρωσης Ηλεκτρονικής Αίτησης Εγχειρίδιο για τα Ξενοδοχεία**

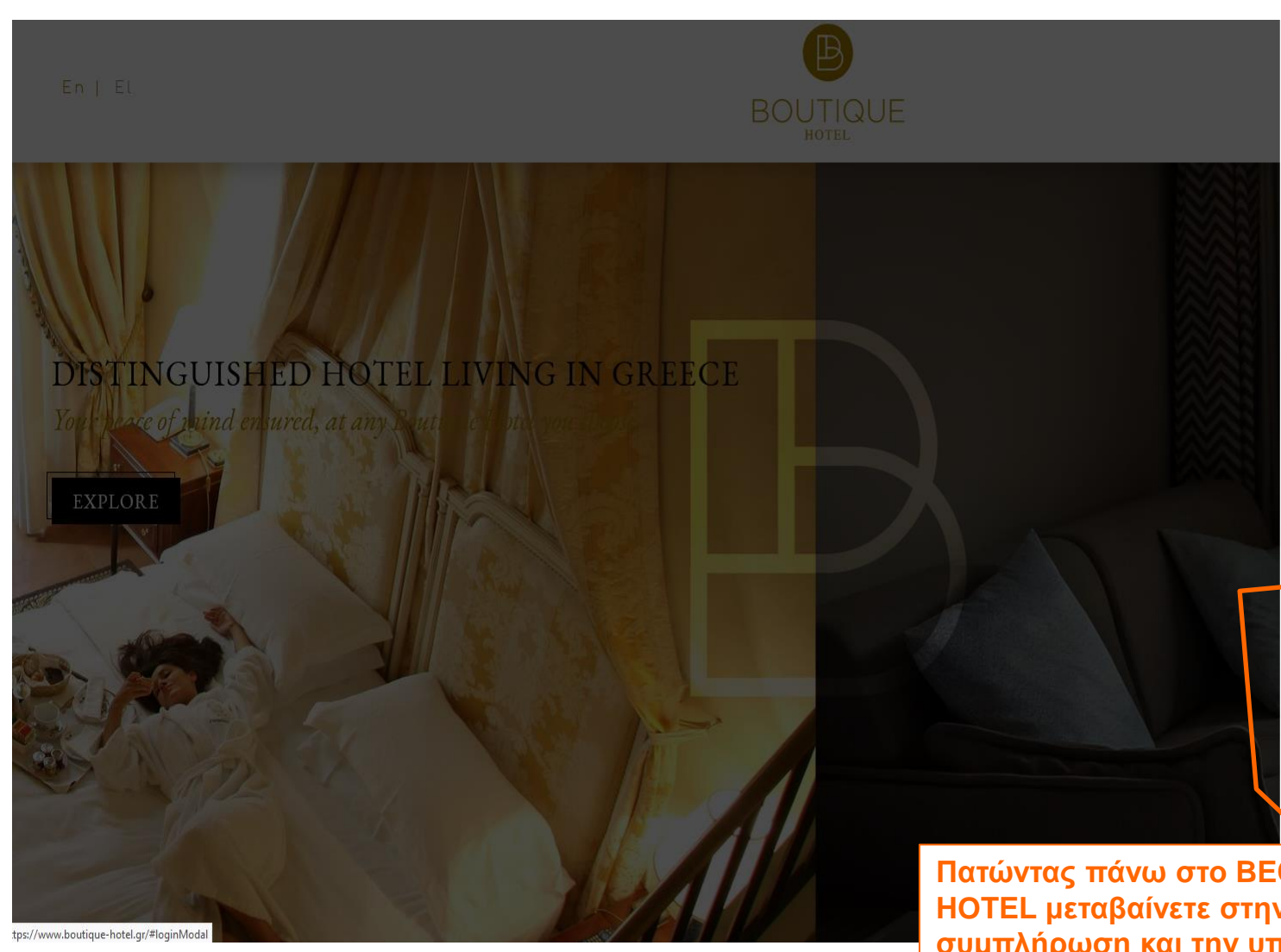

News

**LOGIN** 

**BECOME A MEMBER HOTEL** 

 $f$   $f$ **Πατώντας πάνω στο BECOME A MEMBER HOTEL μεταβαίνετε στην πλατφόρμα για την συμπλήρωση και την υποβολή της ηλεκτρονικής αίτησης πιστοποίησης.** 

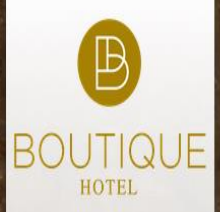

Βασικές Συνιστώσες

# Σήμα "Boutique Hotel"

του Ξενοδοχειακού Επιμελητηρίου Ελλάδος

Πλατφόρμα για την Αναγνώριση, Πιστοποίηση και Προβολή των Boutique hotels της χώρας μας, σε ένα

σύγχρονο και λειτουργικό περιβάλλον

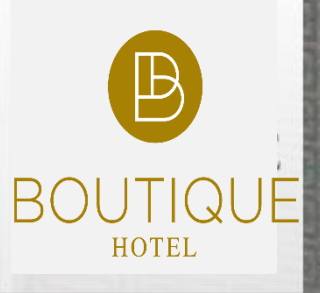

Βασικές Συνιστώσες Διαδικασία Ένταξης Είσοδος/Εγγραφή

Επικοινωνία

# Είσοδος

Όνομα Χρήστη vlami Κωδικός Εέχασα τον κωδικό μου Είσοδος

## Για εγγραφή στην υπηρεσία πατήστε εδώ

Για την είσοδό σας στην πλατφόρμα καταχωρείτε τα ίδια στοιχεία που χρησιμοποιείτε και στις υπόλοιπες ηλεκτρονικές υπηρεσίες του **ΞΕΕ (π.χ. κατάταξη σε αστέρια)** 

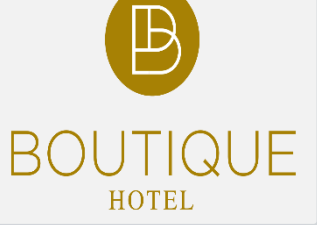

#### Μενού

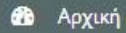

- **B** Concept Σχεδιασμού
- **12 Παροχές & Υπηρεσίες**
- Υποβολή Αίτησης 市
- $\bullet$ Κατάσταση Αίτησης
- **■** Αποσύνδεση

Η εφαρμογή αναγνωρίζοντας το κατάλυμα εμφανίζει αρχικά ορισμένες βασικές πληροφορίες για το ξενοδοχείο.

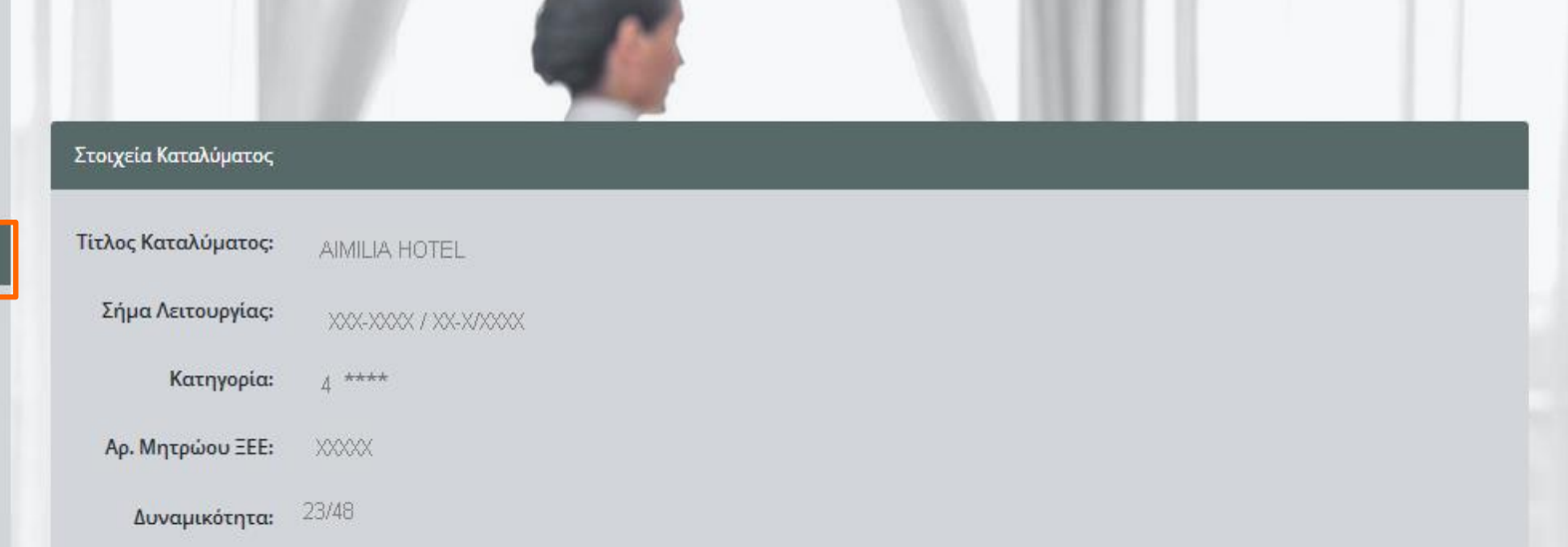

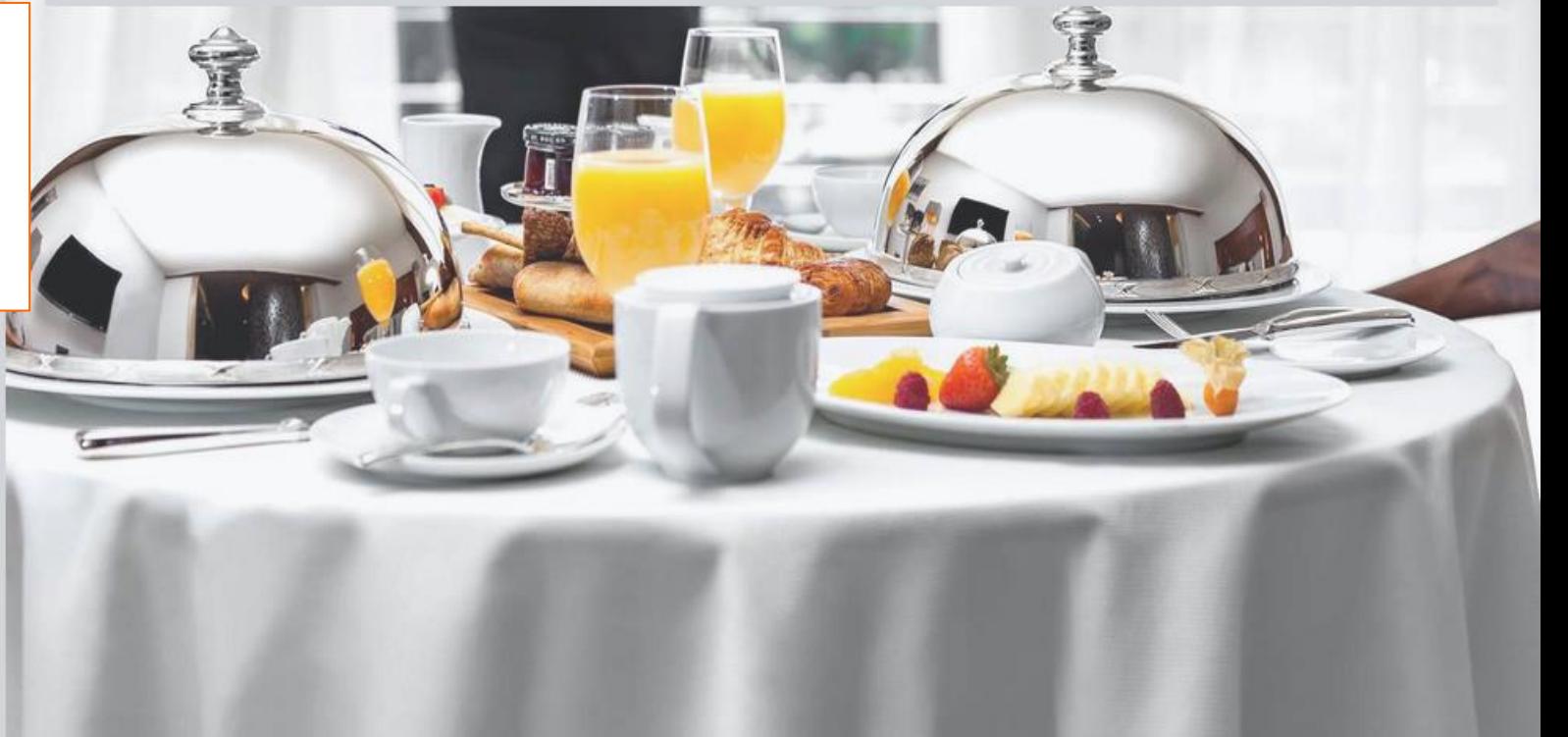

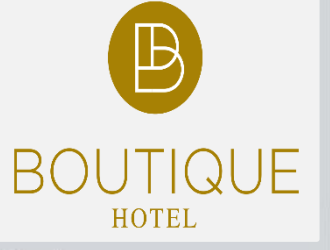

Στοιχεία Καταλύματος

Τίτλος Καταλύματος:

AIMILIA HOTEL

#### Μενού

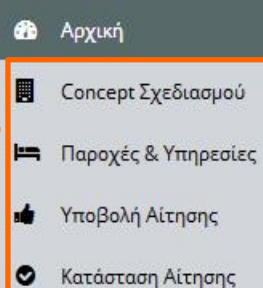

<sup>ε</sup> Αποσύνδεση

**Για την συμπλήρωση της Αίτησης Ακολουθήστε τη διαδικασία βήμα – βήμα από το βασικό Menu της Πλατφόρμας.**

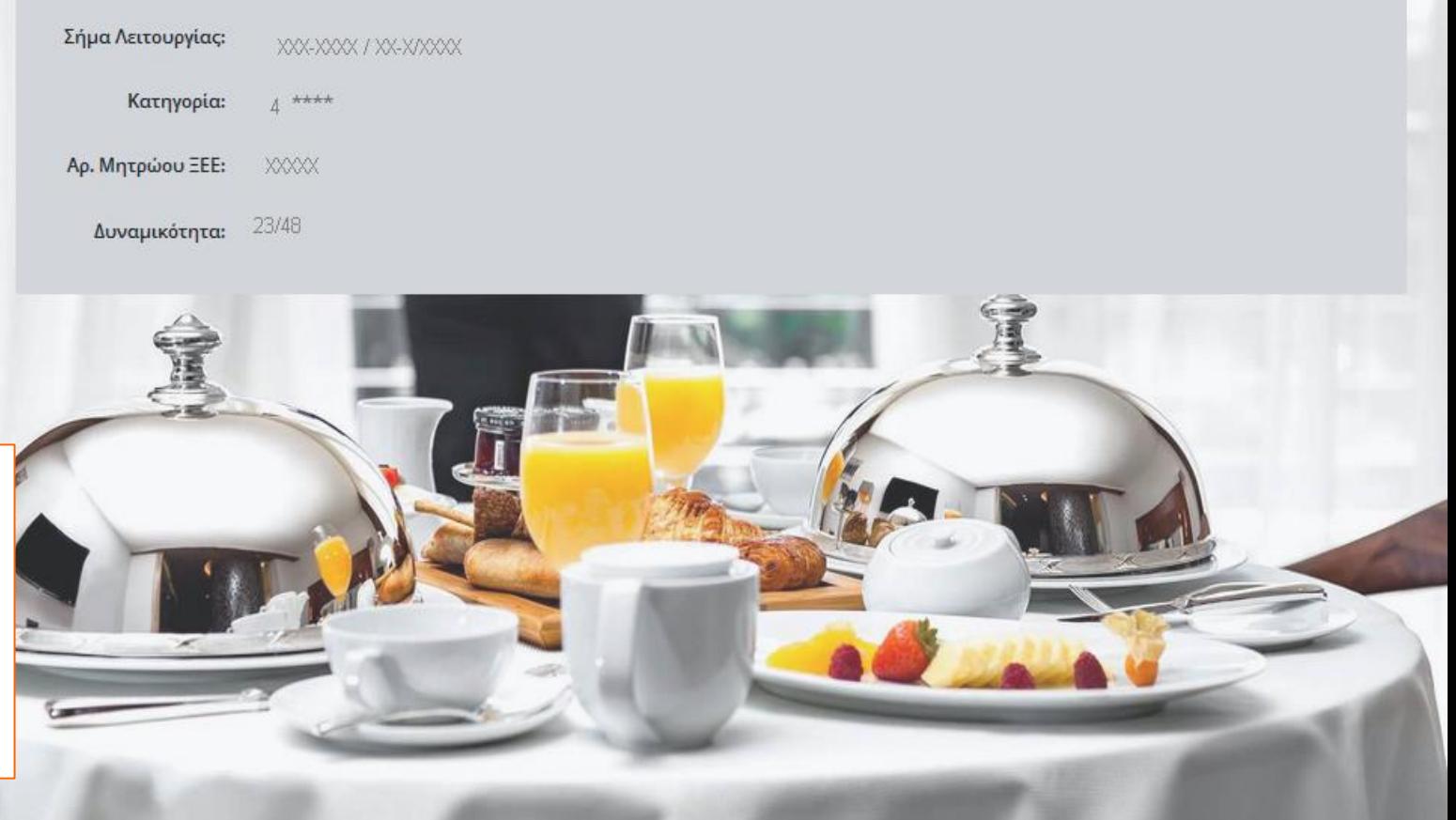

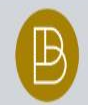

**BOUTIQUE HOTEL** 

## Έλεγχος Προδιαγραφών Concept Σχεδιασμού του Ξενοδοχείου

Ο Συμπληρώστε τις ακόλουθες γενικές πληροφορίες σχετικά με το Κτήριο που στεγάζεται το Ξενοδοχείο.

## Πληροφορίες Κτηρίου

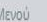

**B** Apylkń

- **Concept** Σχεδιασμού
- **|=** Παροχές & Υπηρεσίες
- **1** Υποβολή Αίτησης
- **8** Κατάσταση Αίτησης
- [→ Αποσύνδεση

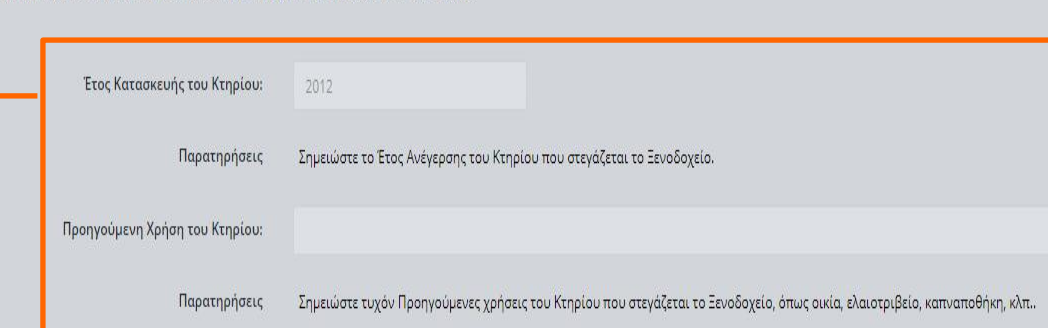

#### 1. Concept Apxitexi Συμπληρώνω ελάχιστες βασικές πληροφορίες για το Κτίριο.

2. Concept Εσωτερικής Διακόσμησης του Ξενοδοχείου

3. Λοιπές Προδιαγραφές Concept.

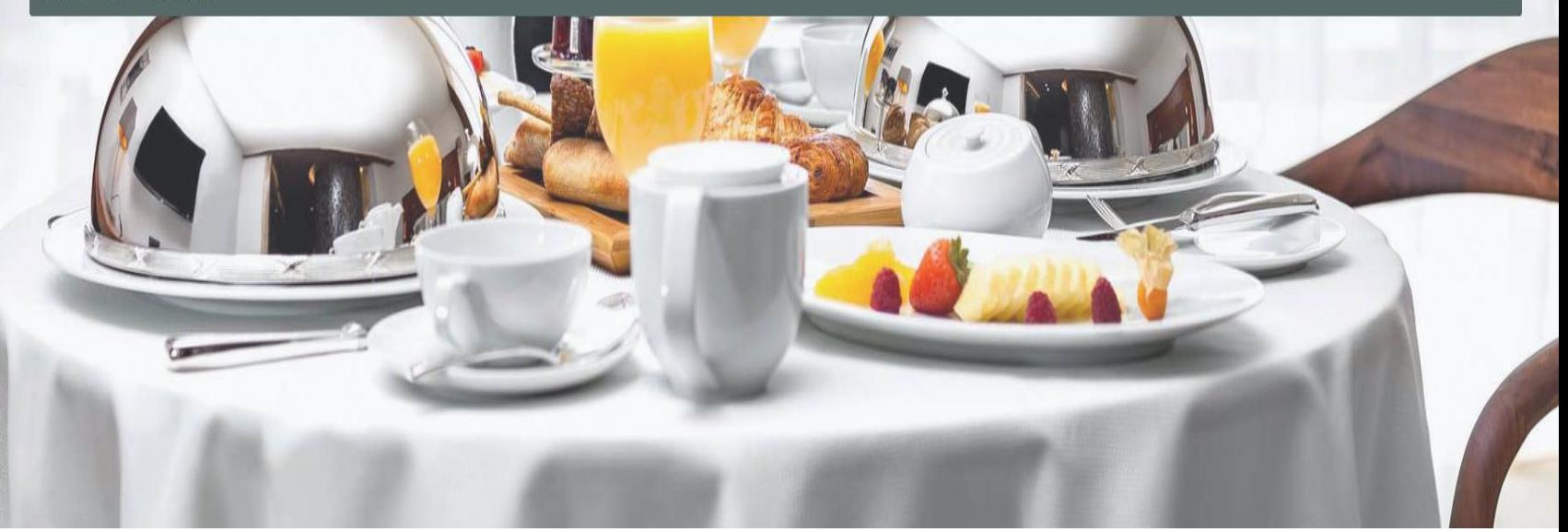

 $\bullet$ 

۵

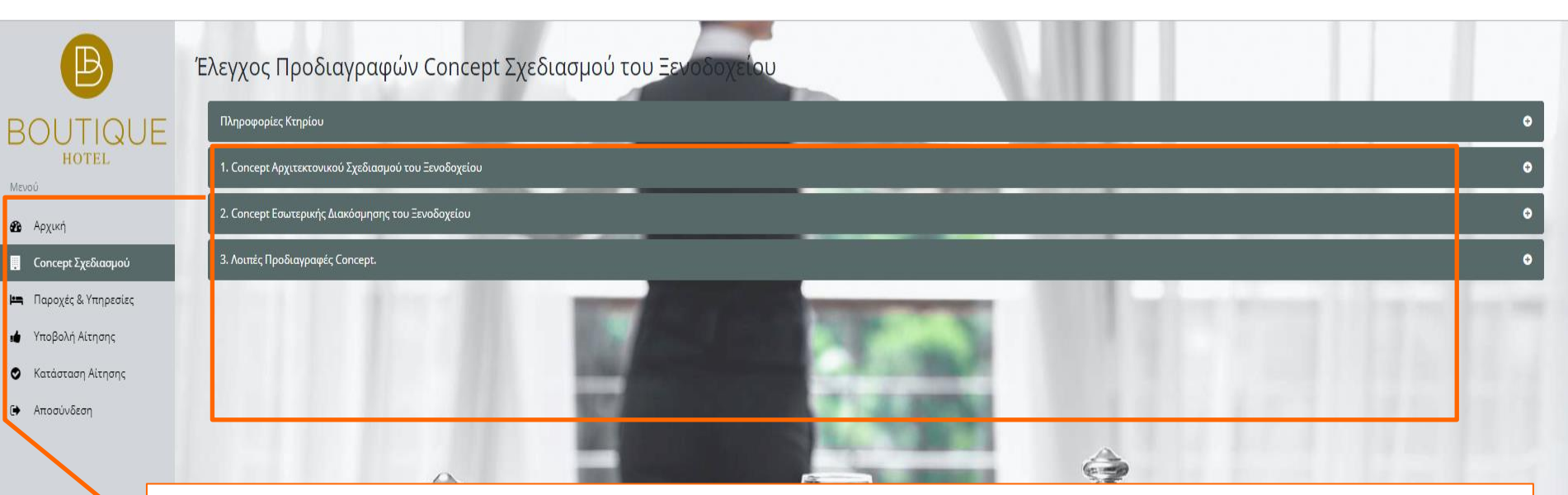

**Το Concept Σχεδιασμού περιλαμβάνει 3 κατηγορίες προδιαγραφών.**

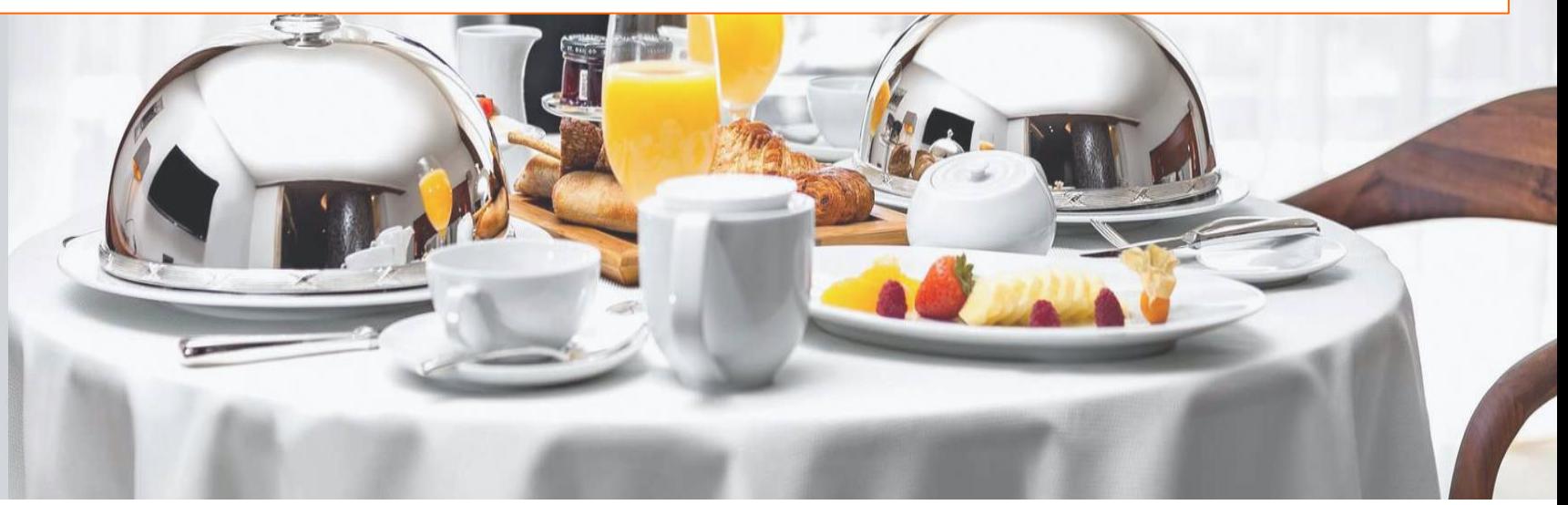

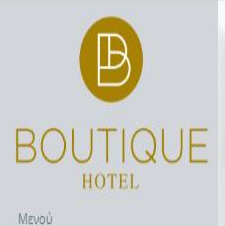

**20** Αρχική

**Concept** Σχεδιασμού **|=** Παροχές & Υπηρεσίες **1** Υποβολή Αίτησης **O** Κατάσταση Αίτησης

[→ Αποσύνδεση

## Έλεγχος Προδιαγραφών Concept Σχεδιασμού του Ξενοδοχε

### Πληροφορίες Κτηρίου

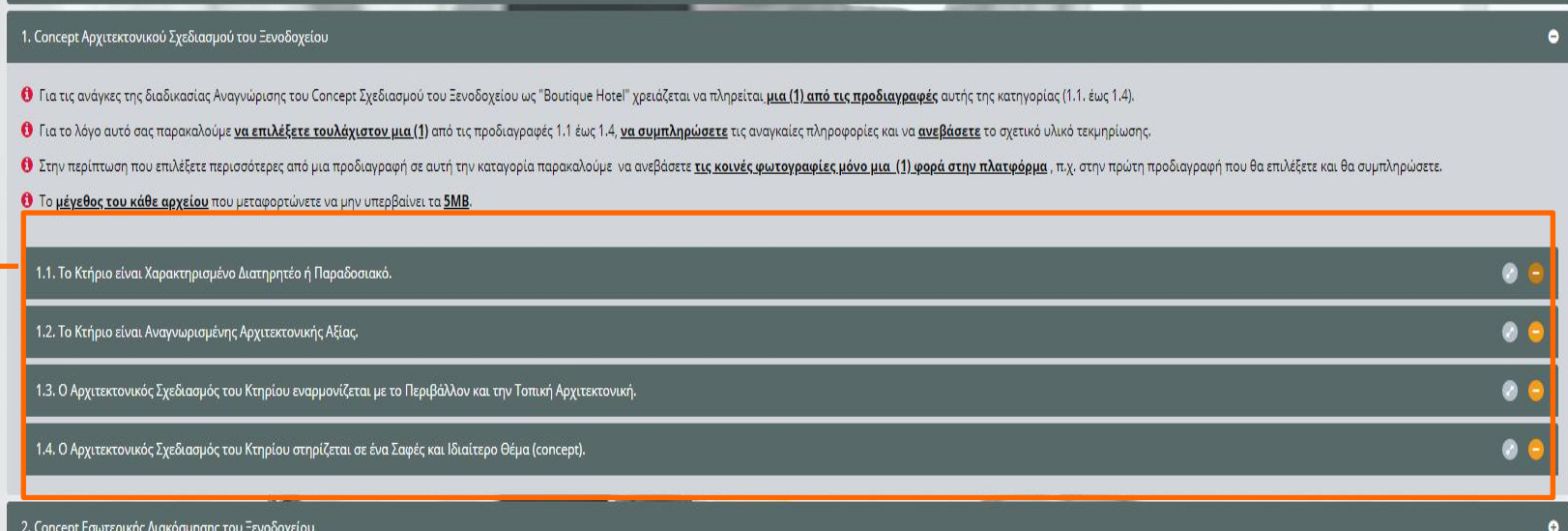

 $\bullet$ 

## **Κατηγορία 1. Concept Αρχιτεκτονικού Σχεδιασμού του Ξενοδοχείου. Από τις 4 προδιαγραφές χρειάζεται να συμπληρώσετε ΜΟΝΟ ΜΙΑ ΠΡΟΔΙΑΓΡΑΦΗ (1.1 -1.4).**

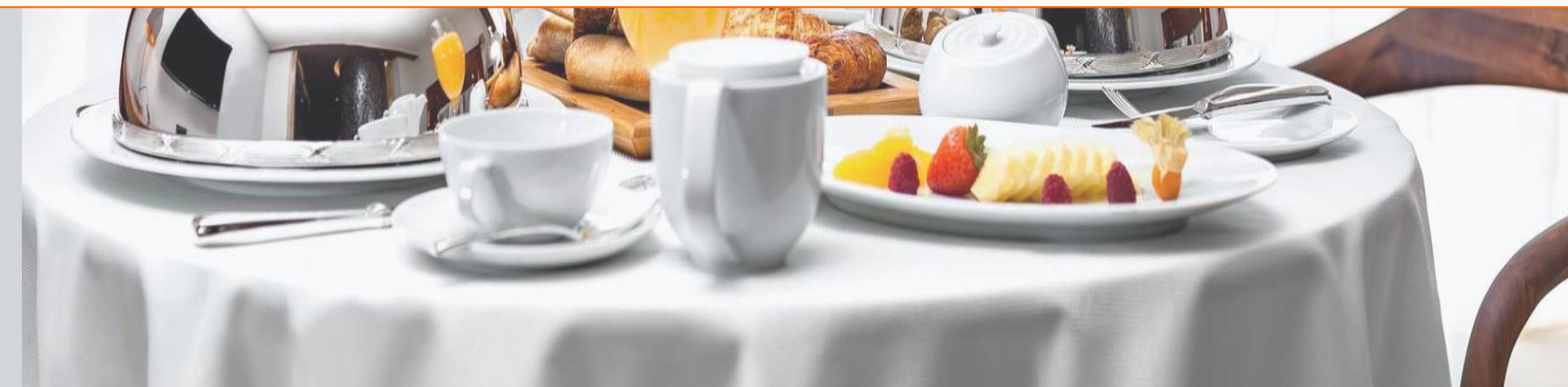

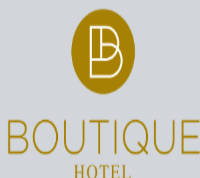

Μενού

**3** Αρχική

**Concept** Σχεδιασμοι

|■ Παροχές & Υπηρεσίες

- Υποβολή Αίτησης
- Κατάσταση A<mark>l</mark>tnσno
- Αποσύνδεση

Ο Για το λόγο αυτό σας παρακαλούμε <u>να επιλέξετε τουλάχιστον μια (1)</u> από τις προδιαγραφές 1.1 έως 1.4, <u>να συμπληρώσετε</u> τις αναγκαίες πληροφορίες και να <u>ανεβάσετε</u> το σχετικό υλικό τεκμηρίωσης. Ο Στην περίπτωση που επιλέξετε περισσότερες από μια προδιαγραφή σε αυτή την καταγορία παρακολούμε να ανεβάσετε τις κοινές φωτογραφίες μόνο μια (1) φορά στην πλατφόρμα, π.χ. στην πρώτη προδιαγραφή που θα επιλέξετε και θα σ <sup>1</sup> Το μέγεθος του κάθε αρχείου που μεταφορτώνετε να μην υπερβαίνει τα 5MB.

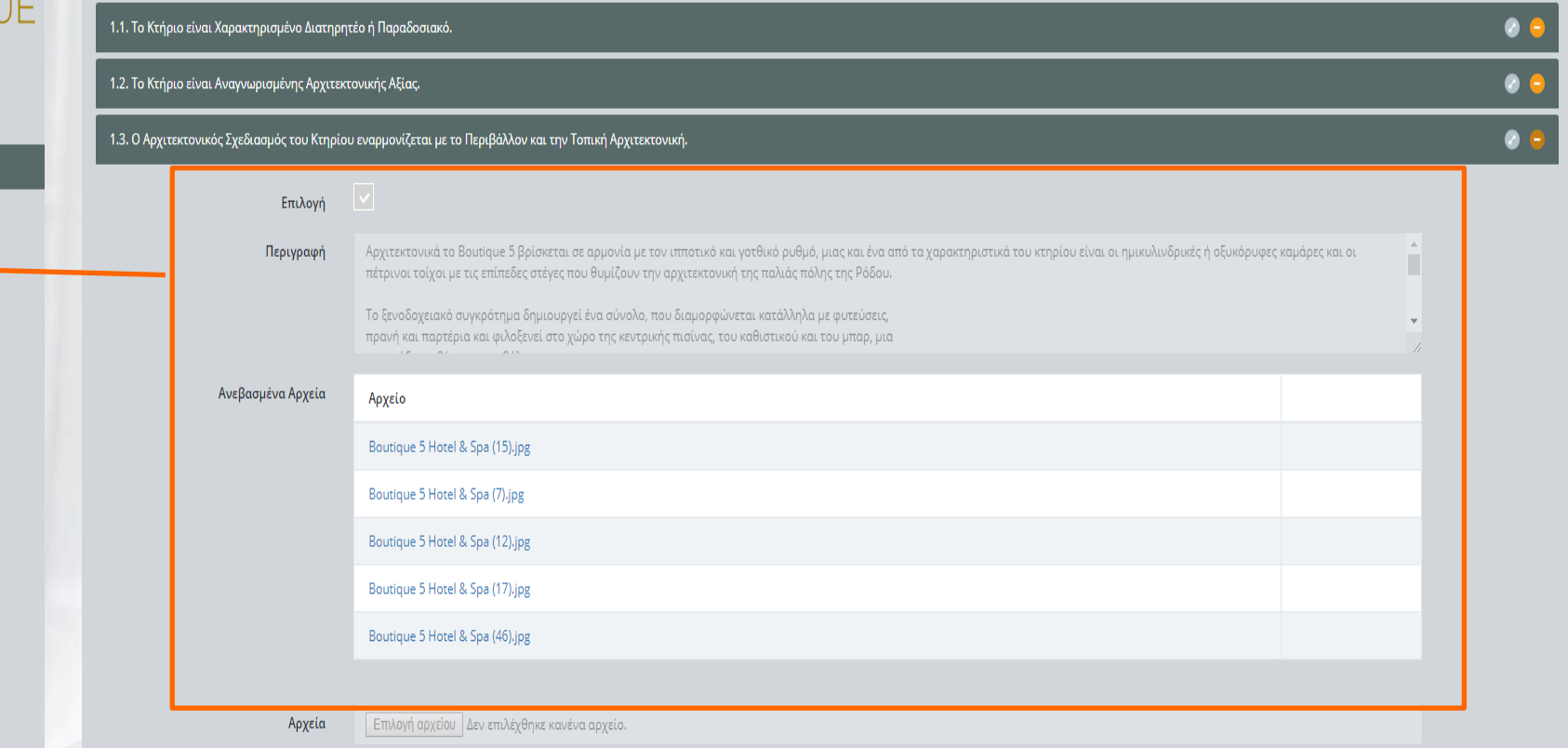

Επιλέγετε με τον κέρσορα την Προδιαγραφή που επιθυμείτε.

Συμπληρώνετε το πλαίσιο της Περιγραφής, με δικά σας λόγια, όπως θα περιγράφετε το ξενοδοχείο σε έναν επισκέπτη, δίνοντας έμφαση στα εξωτερικά χαρακτηριστικά του. Από το Πλήκτρο Επιλογή Αρχείου ανεβάζετε αντιπροσωπευτικές φωτογραφίες του κτιρίου, κυρίως εξωτερικές.

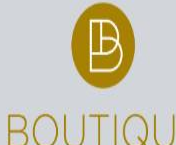

Μενού **B** Apyu

#### Έλεγχος Προδιαγραφών Concept Σχεδιασμού του Ξενοδοχε  $\Omega$

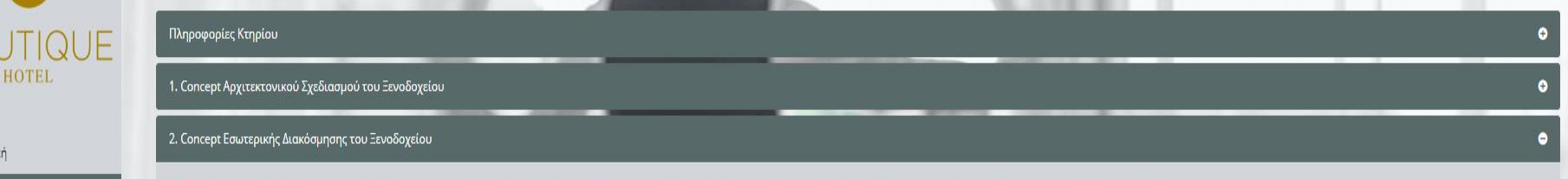

- <sup>0</sup> Για τις ανάγκες της διαδικασίας Αναγνώρισης του Concept Σχεδιασμού του Ξενοδοχείου ως "Boutique Hotel" χρειάζεται να πληρείται μια (1) από τις προδιαγραφές αυτής της κατηγορίας (2.1. έως 2.3).
- Ο Για το λόγο αυτό σας παρακαλούμε να επιλέξετε τουλάχιστον μια (1) από τις προδιαγραφές 2.1 έως 2.3, να συμπληρώσετε τις αναγκαίες πληροφορίες και να ανεβάσετε το σχετικό υλικό τεκμηρίωσης.
- <sup>1</sup>) Στην περίπτωση που επιλέξετε περισσότερες από μια προδιαγραφή σε αυτή την καταγορία παρακαλούμε να ανεβάσετε τις κοινες φωτογραφίες μόνο μια (1) φορά στην πλατφόρμα, π.χ. στην πρώτη προδιαγραφή που θα επιλέξετε και θ
- <sup>1</sup> Το μέγεθος του κάθε αρχείου που μεταφορτώνετε να μην υπερβαίνει τα 5MB.

Ο Κατάσταση Αίτησης Αποσύνδεση

**Concept** Σχεδιασμού

**12 Παροχές & Υπηρεσίες** 

ιά Υποβολή Αίτησης

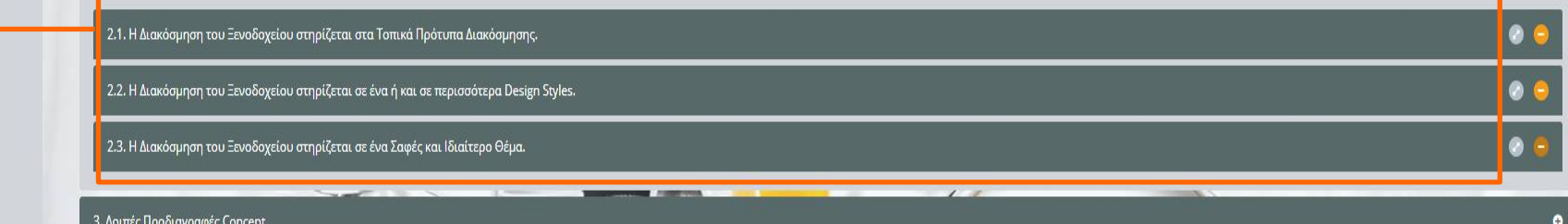

## Κατηγορία 2. Concept Εσωτερικής Διακόσμησης του Ξενοδοχείου. Από τις 3 προδιαγραφές χρειάζεται να συμπληρώσετε **MONO ΜΙΑ ΠΡΟΔΙΑΓΡΑΦΗ** (2.1-2.3).

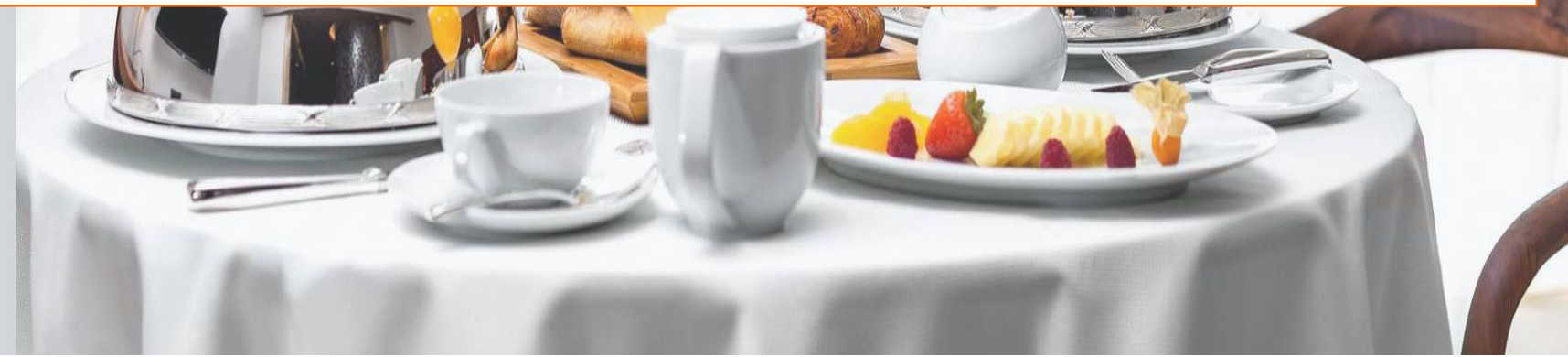

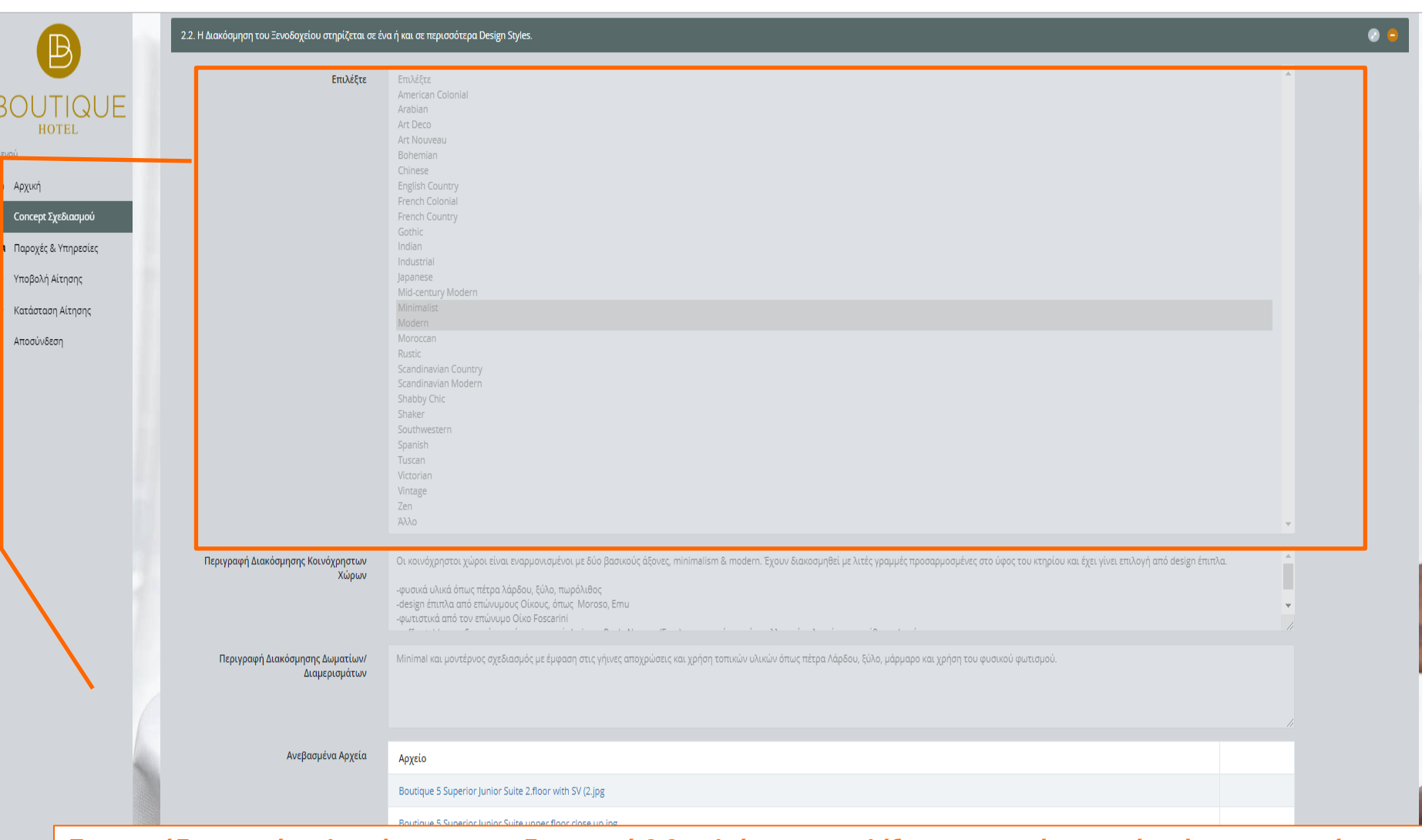

**Για παράδειγμα εάν πληρείται την προδιαγραφή 2.2 καλείστε να επιλέξετε με τον κέρσορα ένα ή και περισσότερα design styles που έχουν αναπτυχθεί στους εσωτερικούς χώρους του ξενοδοχείου. Σε περίπτωση που δεν βρίσκετε το design style που επιθυμείτε, τότε επιλέγετε από την λίστα το ΆΛΛΟ. Συμπληρώνετε το πλαίσιο της Περιγραφής, με δικά σας λόγια, όπως θα περιγράφετε το ξενοδοχείο σε έναν επισκέπτη, δίνοντας έμφαση σε βασικά χαρακτηριστικά διακόσμησης (κοινόχρηστους χώρους και δωμάτια). Από το Πλήκτρο Επιλογή Αρχείου ανεβάζετε αντιπροσωπευτικές φωτογραφίες (υποδοχή, lobby, μπαρ,** 

**εστιατόριο, δωμάτια, λουτρά). Φυσικά μπορείτε να χρησιμοποιήσετε σχετικά κείμενα και υλικό από το site του ξενοδοχείου.** 

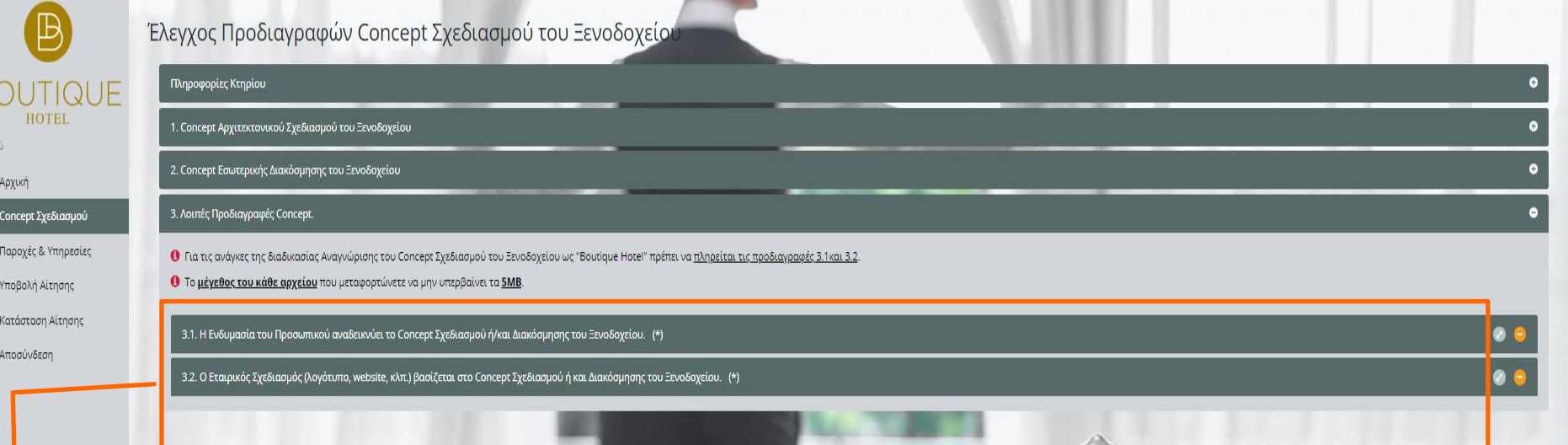

## **Κατηγορία 3. Λοιπές Προδιαγραφές Concept. Χρειάζεται να συμπληρώσετε και τις 2 προδιαγραφές αυτής της κατηγορίας (3.1 και 3.2).**

 $\overline{B}$ 

Meye  $\pmb{\circledB}$  $\blacksquare$ l

 $\epsilon$ 

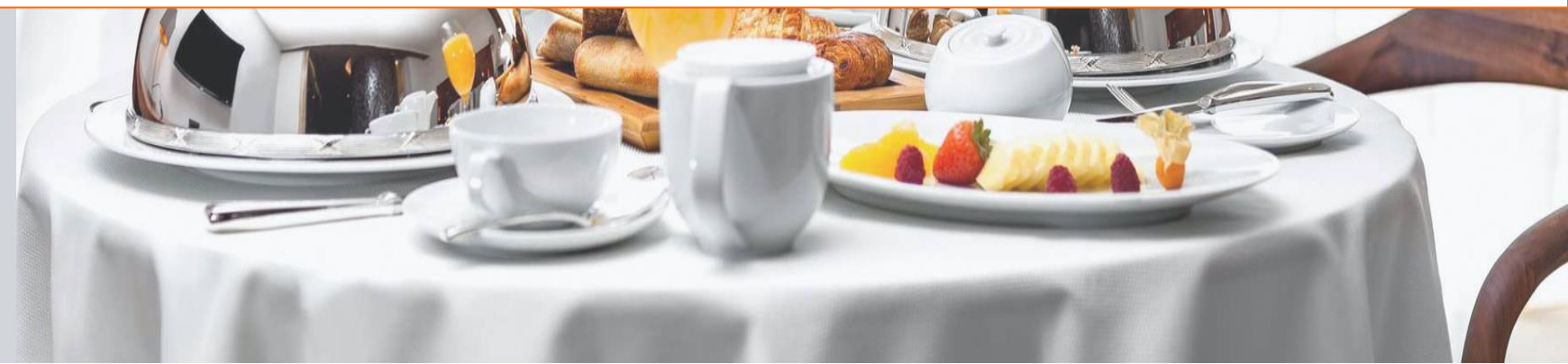

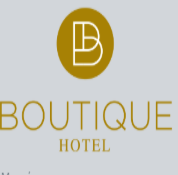

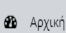

 $\bullet$  Yπo

<sup>(→</sup> Aπo

- Concept Σχεδιασμού
- Η■ Παροχές & Υπηρεσίες
- $\bullet$  Kat

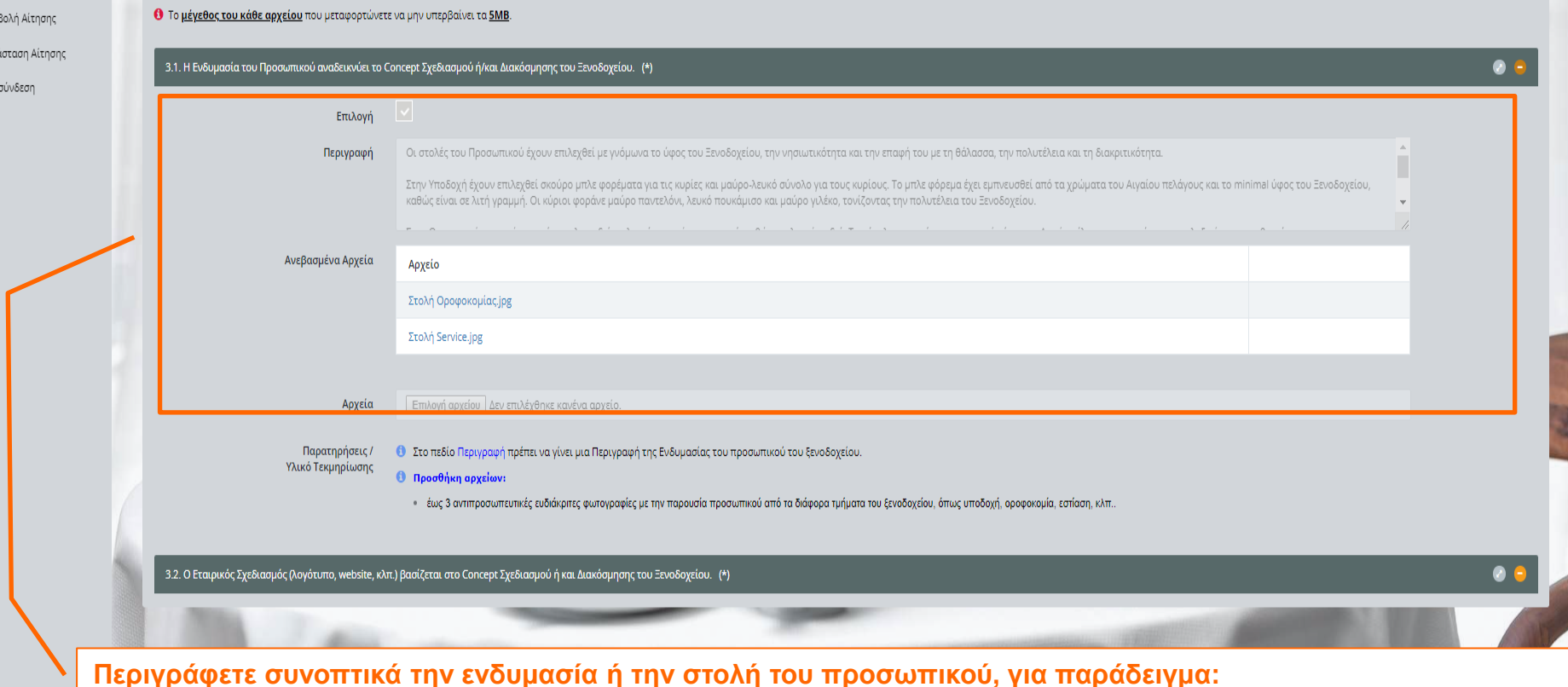

«Στην Υποδοχή έχουν επιλεχθεί σκούρο μπλε φορέμα για τις κυρίες και μαύρο-λευκό σύνολο για τους κυρίους. Το μπλε φόρεμα έχει εμπνευσθεί από τα χρώματα του Αιγαίου πελάγους και το minimal ύφος του Ξενοδοχείου, καθώς είναι σε λιτή γραμμή.» Ανεβάζετε 1-2 φωτογραφίες (δεν χρειάζεται να είναι επαγγελματικές και δεν χρειάζεται να φαίνεται το πρόσωπο του εργαζόμενου).

## Έλεγχος Προδιαγραφών Concept Σχεδιασμού του Ξενοδοχείου

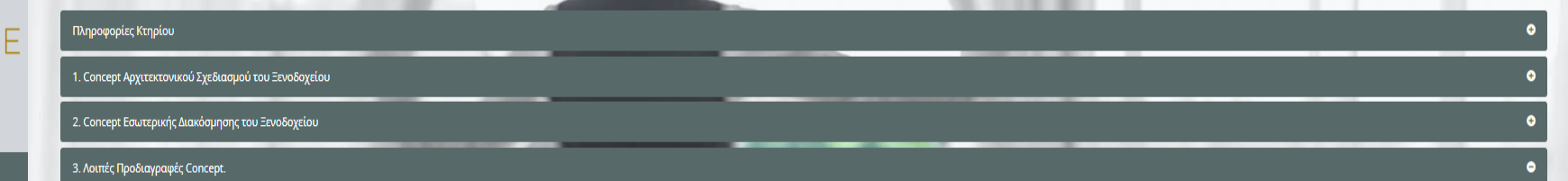

• Τια τις ανάγκες της διαδικασίας Αναγνώρισης του Concept Σχεδιασμού του Ξενοδοχείου ως "Boutique Hotel" πρέπει να <u>πληρείται τις προδιαγραφές 3.1 και 3.2</u>.

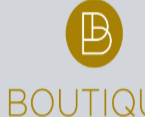

**ιά** Υποβολή Αίτησης Ο Κατάσταση Αίτησης **(→** Αποσύνδεση

Μενού  $48$  Apx  $\Box$  Con

## Έλενχος Προδιανραφών Concept Σχεδιασμού του Ξενοδοχείοι

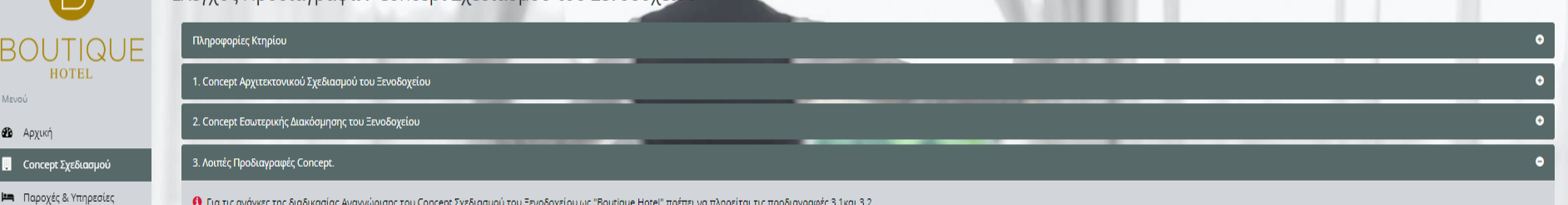

• Τια τις ανάγκες της διαδικασίας Αναγνώρισης του Concept Σχεδιασμού του Ξενοδοχείου ως "Boutique Hotel" πρέπει να <u>πληρείται τις προδιαγραφές 3.1 και 3.2</u>.

**1** Το μέγεθος του κάθε αρχείου που μεταφορτώνετε να μην υπερβαίνει τα **5MB**.

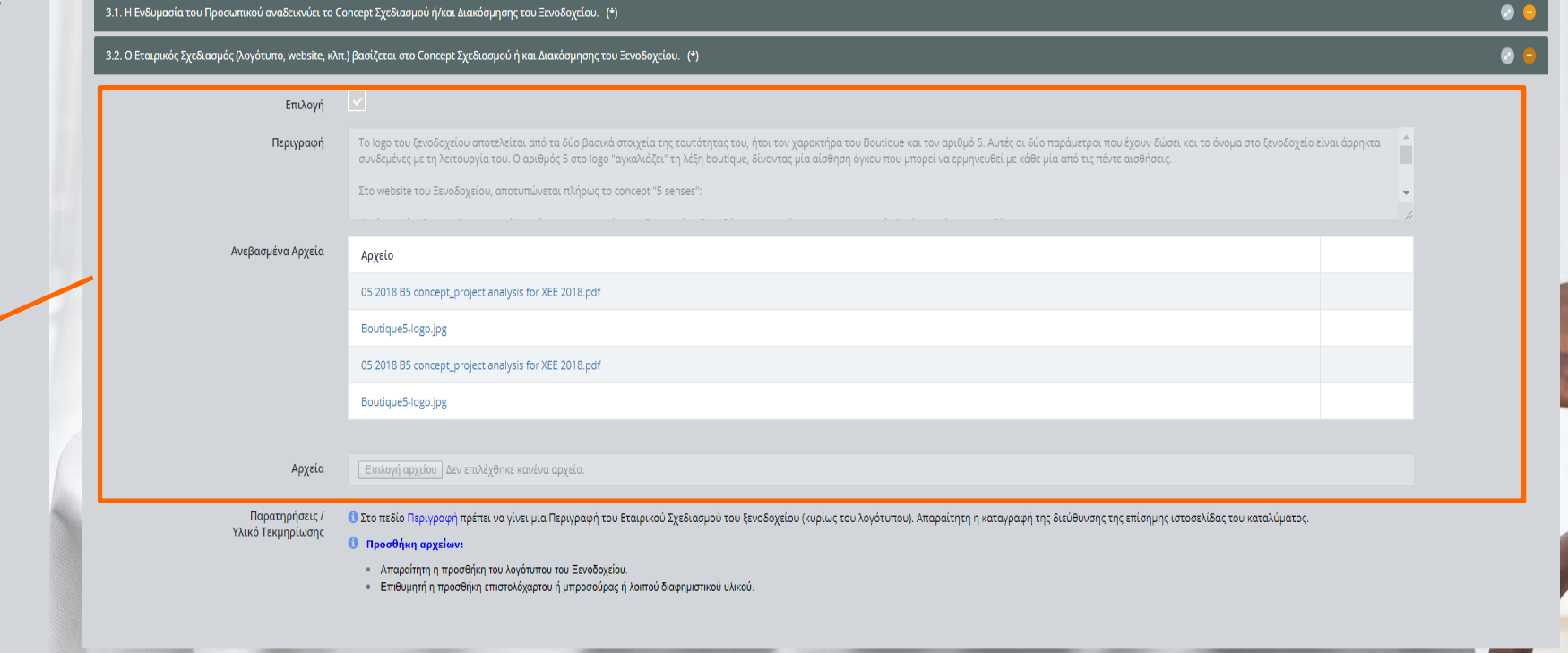

**Περιγράφετε συνοπτικά το λογότυπο του ξενοδοχείου (δηλ. τι σημαίνει) και καταγράφετε την ιστοσελίδα του ξενοδοχείου.** 

**Ανεβάζετε σε αρχείο το λογότυπο.**

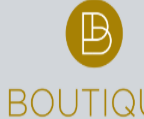

**ιά** Υποβολή Αίτησης **Ο** Κατάσταση Αίτ **(→** Αποσύνδεση

Μενού  $48$  Ap  $\Box$ 

## Έλεγχος Προδιαγραφών Concept Σχεδιασμού του Ξενοδοχείοι

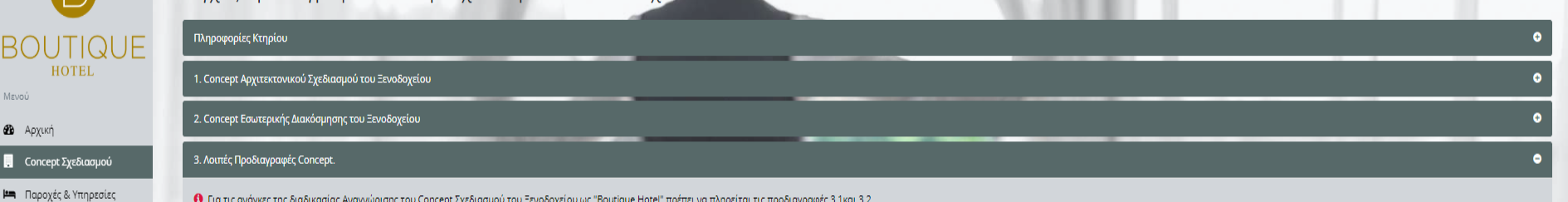

• Τια τις ανάγκες της διαδικασίας Αναγνώρισης του Concept Σχεδιασμού του Ξενοδοχείου ως "Boutique Hotel" πρέπει να <u>πληρείται τις προδιαγραφές 3.1 και 3.2</u>.

**1** Το μέγεθος του κάθε αρχείου που μεταφορτώνετε να μην υπερβαίνει τα **5MB**.

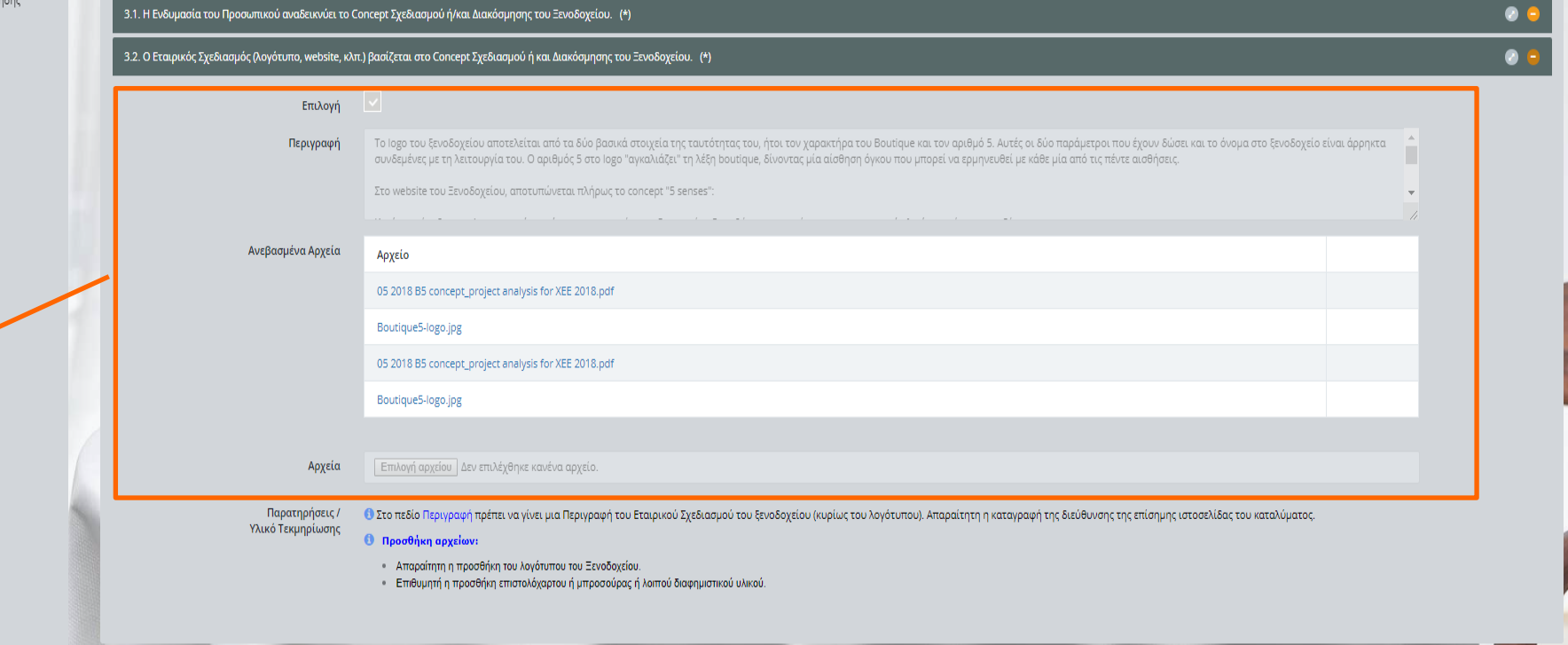

**Περιγράφετε συνοπτικά το λογότυπο του ξενοδοχείου (δηλ. τι σημαίνει) και καταγράφετε την ιστοσελίδα του ξενοδοχείου.** 

**Ανεβάζετε σε αρχείο το λογότυπο.**

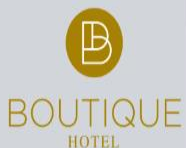

## Μενού

**B** Apχική

- **Concept** Σχεδιασμού
- **| m** Παροχές & Υπηρεσίες
- **ιά** Υποβολή Αίτησης
- Ο Κατάσταση Αίτησης
- **(→** Αποσύνδεση

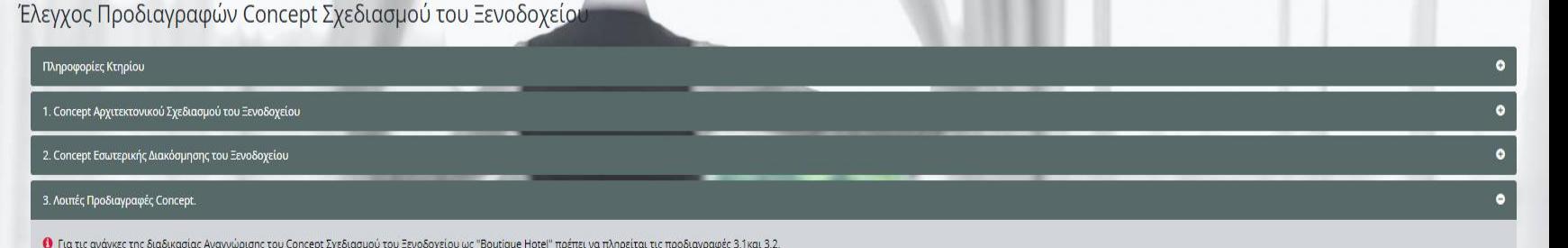

3.1. Η Ενδυμασία του Προσωπικού αναδεικνύει το Concept Σχεδιασμού ή/και Διακόσμησης του Ξενοδοχείου. (\*)

Ο Το μέγεθος του κάθε αρχείου που μεταφορτώνετε να μην υπερβαίνει τα 5MB.

3.2. Ο Εταιρικός Σχεδιασμός (λογότυπο, website, κλπ.) βασίζεται στο Concept Σχεδιασμού ή και Διακόσμησης του Ξενοδοχείου. (\*)

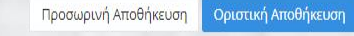

 $\bullet$ 

Κάθε φορά που κάνετε αλλαγές και προσθήκες, πατάτε το πλήκτρο Προσωρινή αποθήκευση.

Όταν έχετε ολοκληρώσει τη διαδικασία συμπλήρωσης του Concept Σχεδιασμού επιλέγετε Οριστική Αποθήκευση.

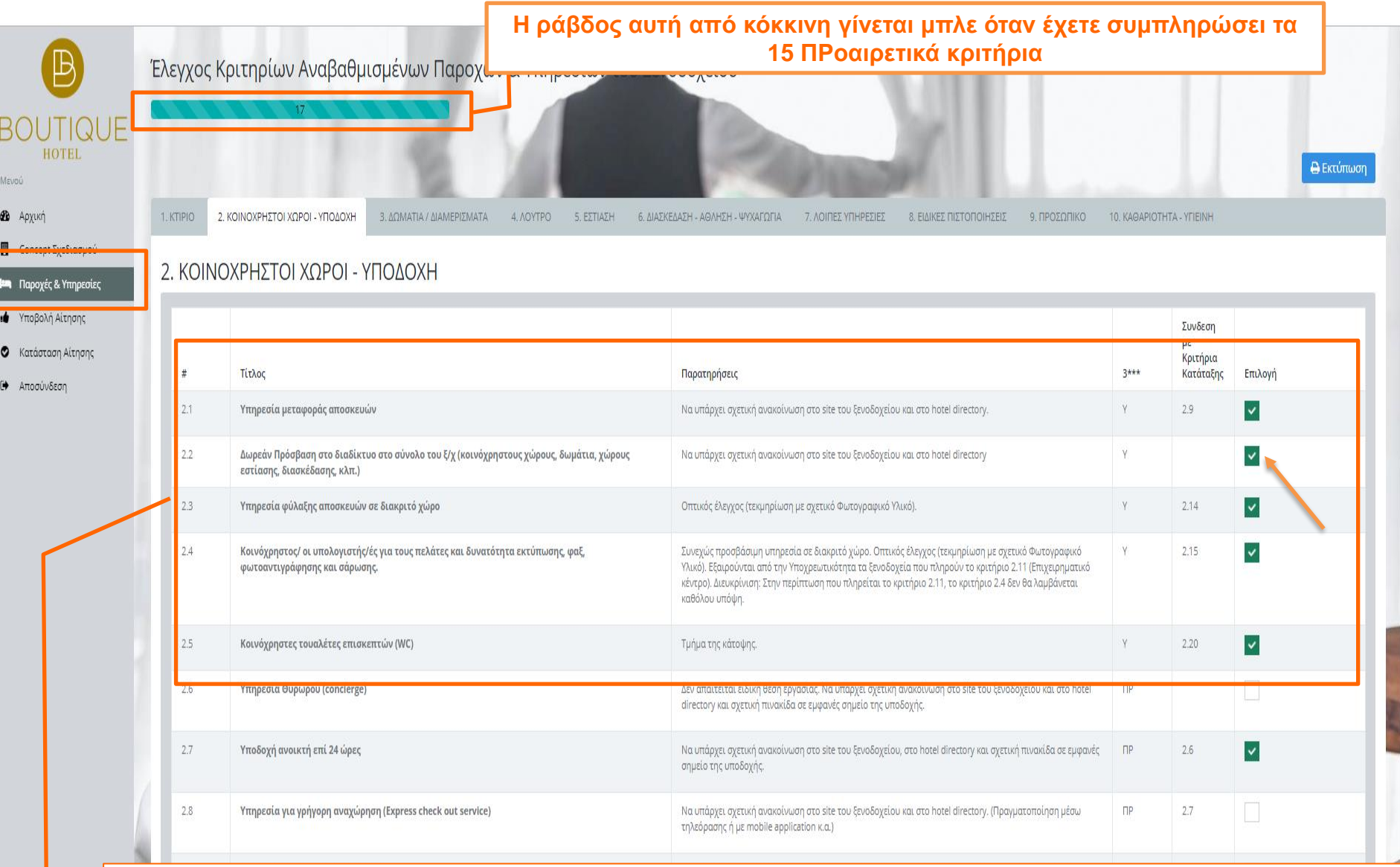

**Από ένα σημαντικό πλήθος Υπηρεσιών επιλέγετε εκείνες που προσφέρει το ξενοδοχείο. Χρειάζεται να επιλέξετε όλα τα Υποχρεωτικά (έχουν την σήμανση Υ) και συνολικά 15 Προαιρετικά (έχουν την σήμανση ΠΡ) από τις 10 θεματικές ενότητες κριτηρίων.** 

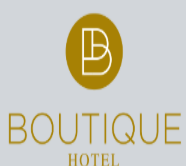

#### Έλεγχος Κριτηρίων Αναβαθμισμένων Παροχών & Υπηρεσιών του Ξε ιοδοχείου

 $3. \Delta \Omega N$ 

#### Μενού

- **B** Apxukin
- Concept Σχεδιασμού
- **ΙΕ** Παροχές & Υπηρεσίες
- ιΔ Υποβολή Αίτησης
- **Ο** Κατάσταση Αίτησης
- **□◆** Αποσύνδεση

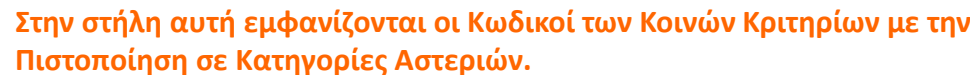

## 2. ΚΟΙΝΟΧΡΗΣΤΟΙ ΧΩΡΟΙ - ΥΠΟΔΟΧΗ

2. ΚΟΙΝΟΧΡΗΣΤΟΙ ΧΩΡΟΙ - ΥΠΟΔΟΧΗ

1. KTIPIO

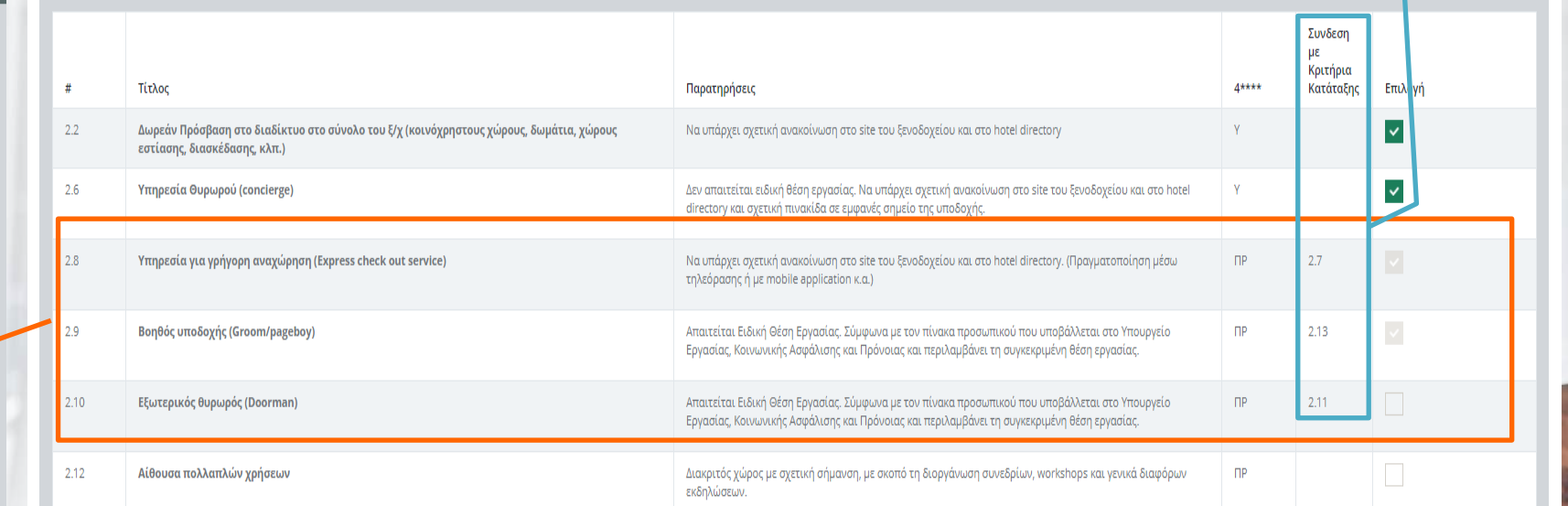

otel".

Boutique hotel".

Σημείωση: Στην περίπτωση που έχετε προχωρήσει σε (αυτό-)Έλεγχο του Ξενοδοχείου για την πιστοποίηση του σε κατηγορία αστεριών, τότε τα Κοινά Κριτήρια που έχετε επιλέξει στην πλατφόρμα Cert.grhotels.gr εμφανίζονται ήδη Επιλεγμένα (γκρίζα) και προσμετρώνται και στην πλατφόρμα Boutiquehotel.gr.

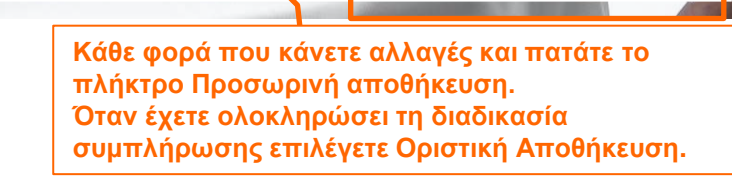

Προσωρινή Αποθήκευση

Οριστική Αποθήκευση

**A** Εκτύπωση

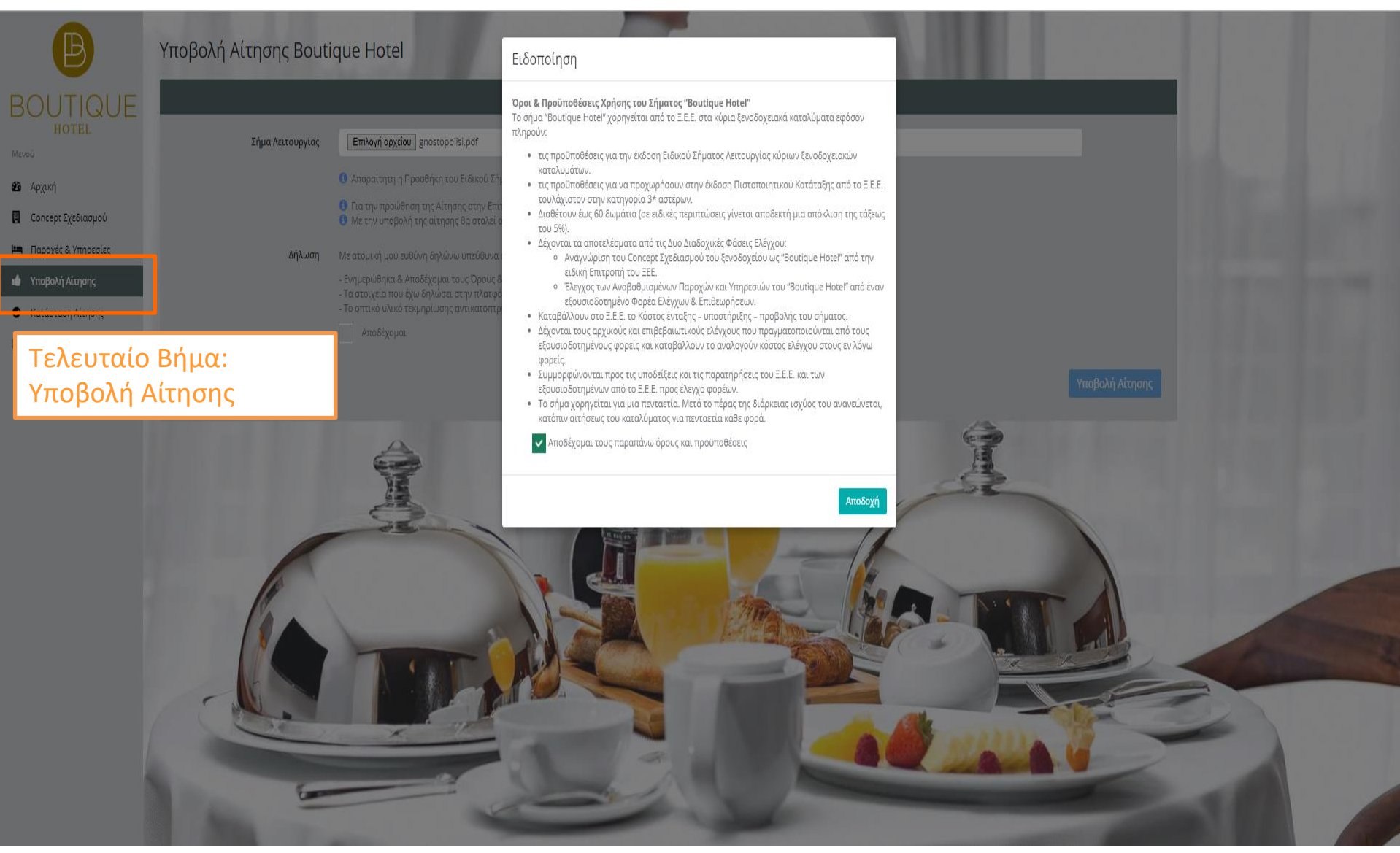

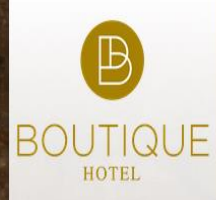

## Σήμα "Boutique Hotel"

του Ξενοδοχειακού Επιμελητηρίου Ελλάδος

συννοονο και

Πλατφόρμα για την Αναγνώριση, Πιστοποίηση και Προβολή των Boutique hotels της χώρας μας, σε ένα

@ 2017 Hellenic Chamber of Hotels

ΞΕΝΟΔΟΧΕΙΟ: Bassa Maina Villas & Suites, 5\*, Μάνη

λειτουργικό περιβάλλον

Για οποιαδήποτε άλλη πληροφορία ή/και στήριξη κατά τη διαδικασία συμπλήρωσης της Αίτησης: Βλάμη Αιμιλία 213.216.9938, 697.4270360 vlami@grhotels.gr και boutique-hotel@grhotels.gr

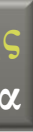

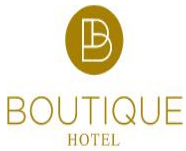

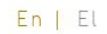

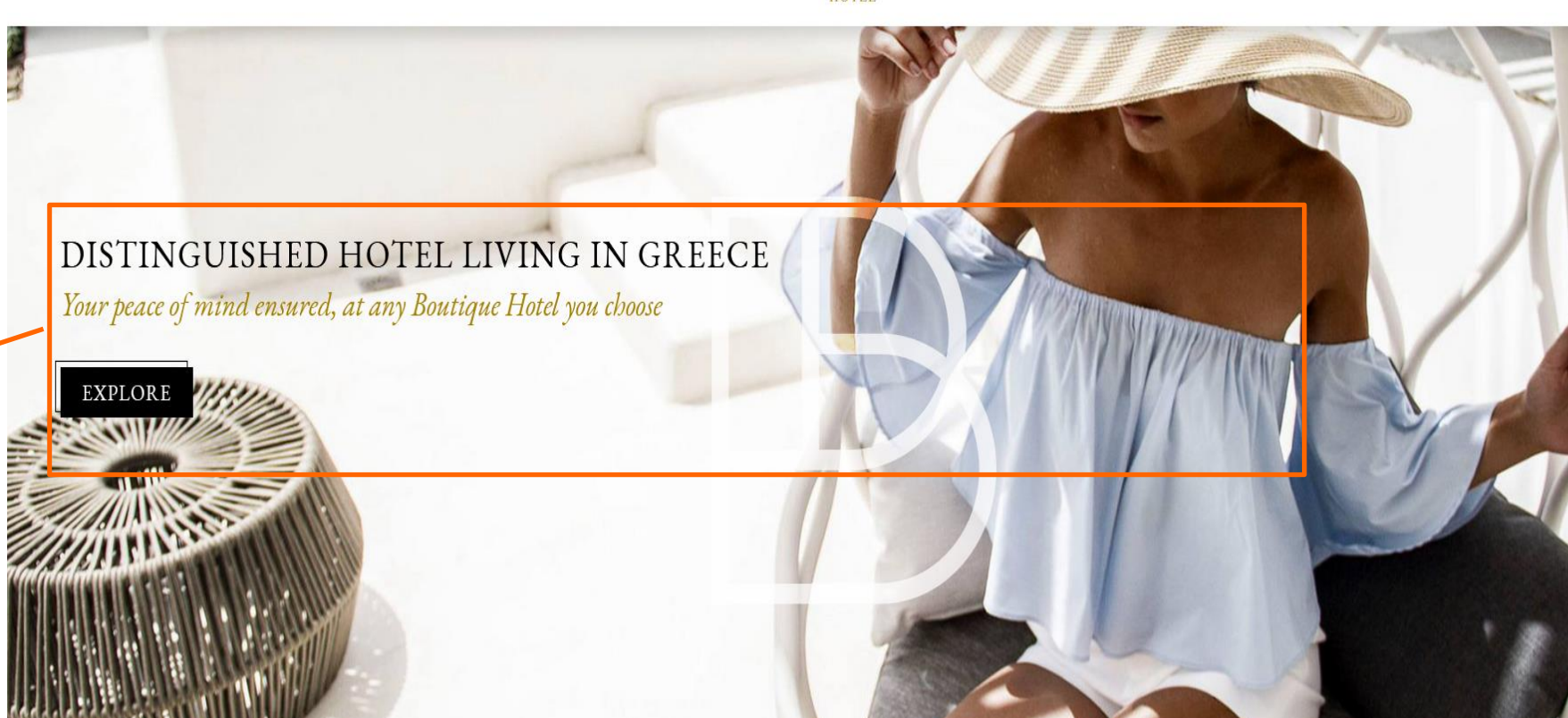

**Για οποιαδήποτε άλλη πληροφορία ή/και στήριξη κατά τη διαδικασία συμπλήρωσης της Αίτησης: Βλάμη Αιμιλία 213.216.9938, 697.4270360 [vlami@grhotels.gr](mailto:Vlami@grhotels.gr) και [boutique-hotel@grhotels.gr](mailto:boutique-hotel@grhotels.gr)**

> **Οδηγίες Συμπλήρωσης Ηλεκτρονικής Αίτησης Εγχειρίδιο για τα Ξενοδοχεία**

Menu $\equiv$